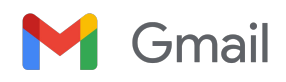

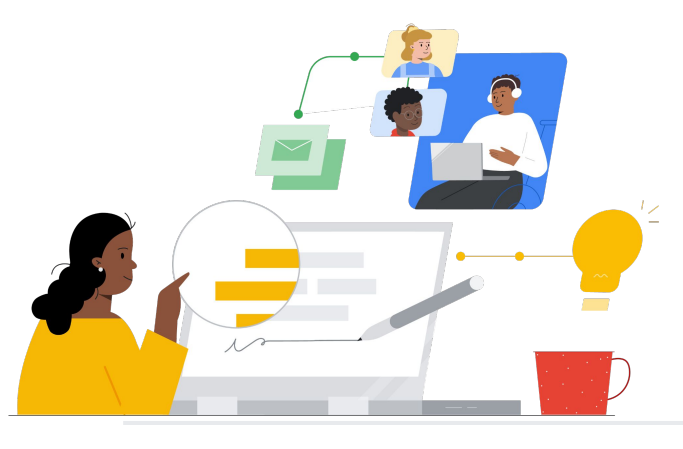

# To Gmail from Groupwise

Know the features to make the switch seamless.

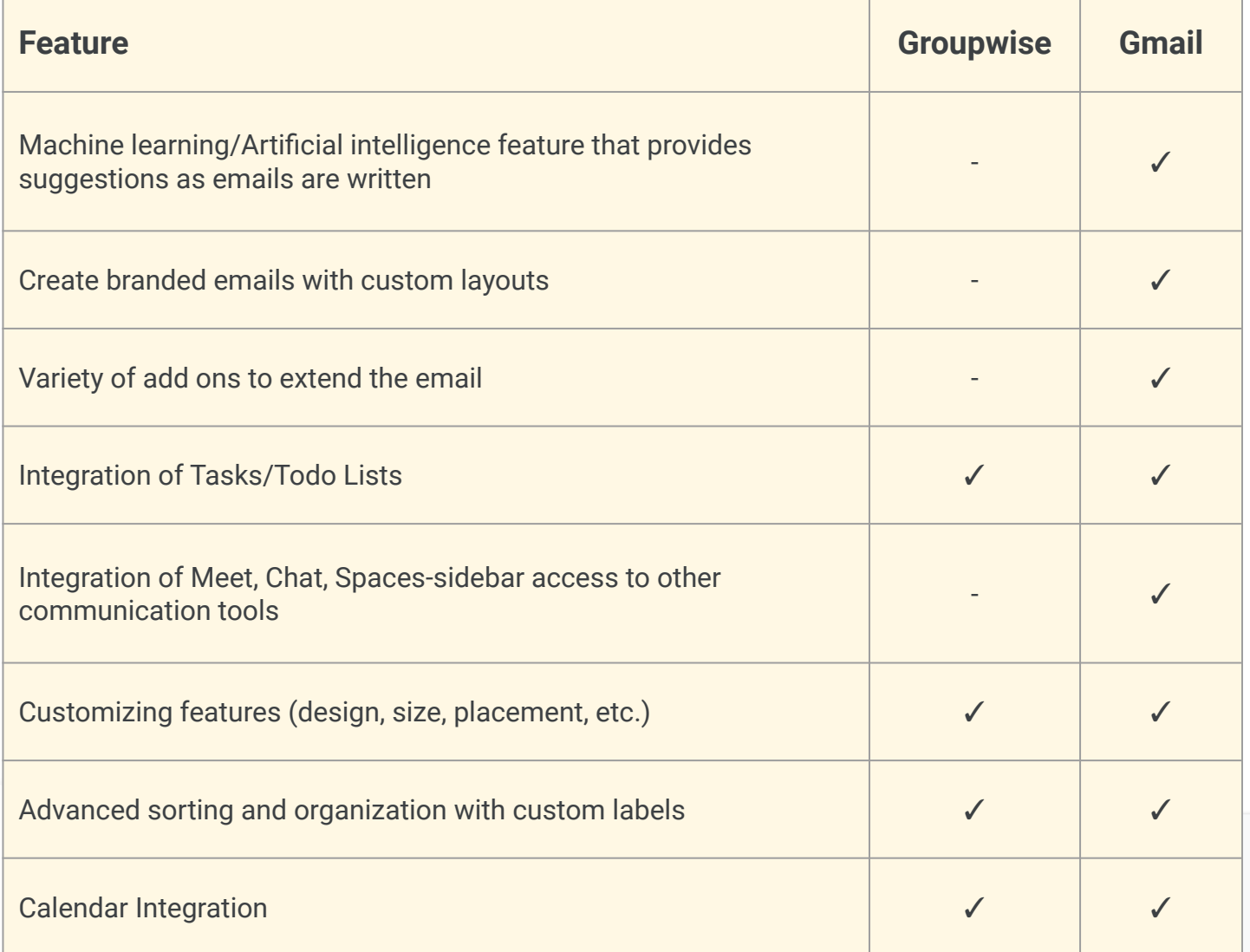

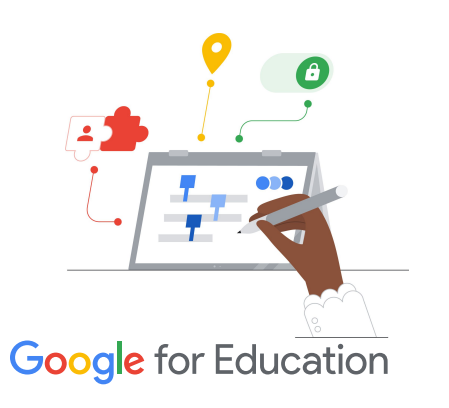

### **Efficiency Tip**

Gmail allows users to assign more than one label for those messages that don't fit into one category.

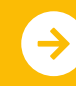

Learn More About the Switch **<u>[Click to Learn More](https://support.google.com/mail/?hl=en#topic=7065107)</u>** 

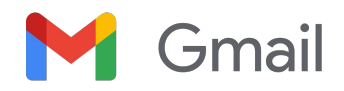

## Gmail Resources

Find courses, handouts, websites, and videos about Gmail below. You'll be using Gmail like a pro in no time.

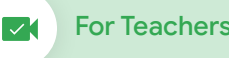

- [Google for Education Teacher](https://edu.google.com/intl/ALL_us/for-educators/overview/?modal_active=none) [Center](https://edu.google.com/intl/ALL_us/for-educators/overview/?modal_active=none): Website for lesson ideas, support, and more.
- [Optimize your Gmail Inbox:](https://support.google.com/a/users/answer/9282734?hl=en) Learn how to further optimize your inbox.
- [Gmail Training and Help](https://support.google.com/a/users/answer/9259748?visit_id=638006977768570403-2270778838&hl=en&rd=1): Site with available training and support.
- [Google for Education YouTube](https://www.youtube.com/googleforedu) [Channel](https://www.youtube.com/googleforedu): Video playlist showing new Workspace features.
- [Google Workspace Productivity](https://www.youtube.com/playlist?list=PLU8ezI8GYqs5zUuo096bI4_FFgeWAR1ug) [Tips:](https://www.youtube.com/playlist?list=PLU8ezI8GYqs5zUuo096bI4_FFgeWAR1ug) Learn how to use Workspace to become even more productive.
- [Get More from Gmail:](https://support.google.com/mail/answer/7677724?hl=en&ref_topic=7065107) Find great ways to maximize productivity and efficiency in Gmail.
- [Side-by-Side Products:](https://support.google.com/mail/answer/106237?hl=en&ref_topic=7065107) Learn how to use Google products in Gmail.
- [Email in Google Classroom:](https://support.google.com/edu/classroom/answer/6025210?hl=en&co=GENIE.Platform%3DDesktop) Learn how to send/receive emails in Classroom.
- [Online Safety for Families:](https://safety.google/families/) Google for Education privacy and security site for families and guardians.

For Teachers **Contact Teachers** Go Further () For IT Administrators (  $\sqrt{3}$  Go Further

- [Gmail Workspace Admin Help:](https://support.google.com/a/topic/9202?hl=en&ref_topic=9197) Support site for Gmail.
- [Workspace Admin 'Ask the](https://support.google.com/a/thread/new?source=need_more_help) [Community'](https://support.google.com/a/thread/new?source=need_more_help): Community forum for Workspace administrators.
- [Google Workspace Status](https://www.google.com/appsstatus/dashboard/) [Dashboard](https://www.google.com/appsstatus/dashboard/): Real-time status on all Google's Workspace applications.
- [Google Workspace Updates Blog](https://workspaceupdates.googleblog.com/search/label/Gmail) [\(Gmail\)](https://workspaceupdates.googleblog.com/search/label/Gmail): Keep up with all the new Gmail features.
- [Google for Education Setup Guide](https://edu.google.com/intl/ALL_us/get-started/setup-products/google-workspace-for-education/): Setup guide for domains new to Workspace.
- [Advanced Gmail Security Settings](https://support.google.com/a/answer/2786758?hl=en) [for Admins:](https://support.google.com/a/answer/2786758?hl=en) Learn about advanced features available for Gmail.
- [Google Contacts Information:](https://support.google.com/contacts/answer/1069522?hl=en&co=GENIE.Platform%3DDesktop#zippy=%2Ccant-import-my-contacts) Support pages for creating, organizing, and managing contacts.
- [Google Groups Information:](https://support.google.com/groups/?hl=en#topic=9216) Support pages for creating, organizing, and managing Google Groups.

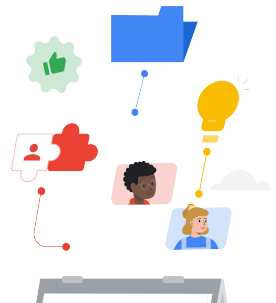

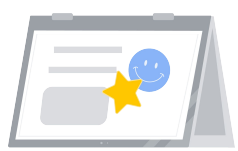

- [Gmail Advanced Smart Features](https://support.google.com/mail/answer/10079371?hl=en&co=GENIE.Platform%3DAndroid) Learn about various features for Gmail.
- [Google for Education Educator](https://edu.google.com/intl/ALL_us/for-educators/certification-programs/product-expertise/?modal_active=none) [Certifications](https://edu.google.com/intl/ALL_us/for-educators/certification-programs/product-expertise/?modal_active=none) Earn teacher certifications using Google Workspace.
- [Professional Google Workspace](https://cloud.google.com/certification/google-workspace-administrator) [Administrator Certification](https://cloud.google.com/certification/google-workspace-administrator) Earn admin certifications managing Google Workspace.
- [Works with Gmail Advanced Apps](https://workspace.google.com/marketplace/category/works-with-gmail) Browse through apps to extend Gmail's functionality.
- [Building Your Own Gmail Add ons](https://developers.google.com/apps-script/add-ons/gmail) [with Google Apps Script](https://developers.google.com/apps-script/add-ons/gmail) Learn how to build your own Gmail add ons.
- [Do More With Your Inbox Google](https://blog.google/products/g-suite/do-more-your-inbox-gmail-add-ons/) [Blog](https://blog.google/products/g-suite/do-more-your-inbox-gmail-add-ons/) Blog post to learn about various apps available to Gmail.
- [Google Workspace Training:](https://cloud.google.com/training/workspace) Courses for using Google Workspace.

Use Gmail's 'schedule send" to schedule emails to go out hours or days later.

### Partner Logo

 $\rightarrow$ 

# **Google** for Education

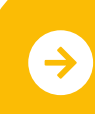

Learn More About the Switch **<u>[Click to Learn More](https://support.google.com/mail/?hl=en#topic=7065107)</u>** 

© 2022 Google LLC 1600 Amphitheatre Parkway, Mountain View, CA 94043.